*Fernando Soares*

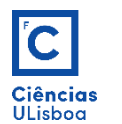

# Modificação de elementos gráficos

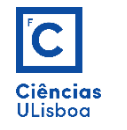

#### **ELEMENTOS GRÁFICOS EM AUTOCAD**

Os tipos de elementos gráficos que se podem criar são os que constam na seguinte lista:

- Line (linha simples): LINE • Polyline (linha poligonal): PLINE • Circle (circulo): CIRCLE • Arc (arco de circunferência): ARC • Spline (linha curva): SPLINE • Ellipse (elipse): ELLIPSE • Point (ponto isolado): POINT • Hatch (área de preenchimento): HATCH • Region (região): REGION • Plane Surface (superfície plana): PLANESURF • Helix (espiral 3D): HELIX
- 3D Solid (sólido 3D)
- 3D Polyline (linha poligonal 3D): 3DPOLY

O tipo de um elemento gráfico pode ser confirmado editando as suas propriedades com o botão direito do rato e seleccionando *Properties*.

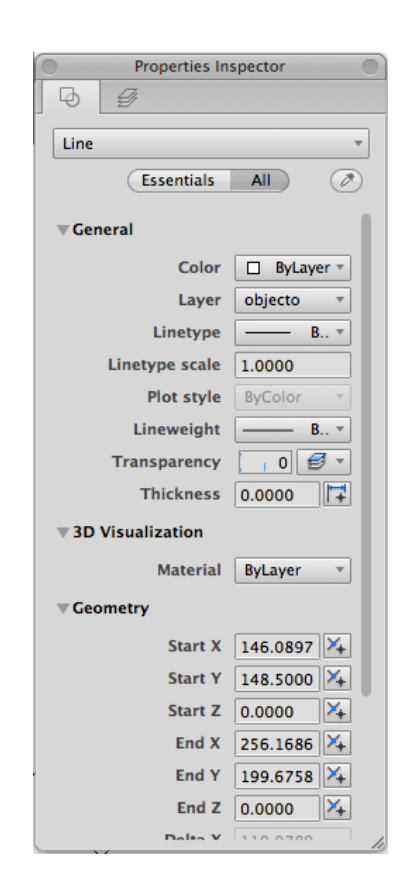

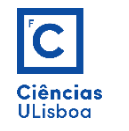

As operações de modificação visam modificar, criar cópias ou mover elementos gráficos existentes.

• Apagar (**ERASE**)

Barra de ferramentas *Modify* (>> -TOOLBAR)

⇙⇘♨ⅇ▦ښ↻╗ဩ↛⇥ㄷہ↠△△@

- Cópia de objectos (**COPY**)
- Cópia de objectos em espelho (**MIRROR**)
- Cópia de objectos com paralelismo (**OFFSET**)
- Cópia de objectos segundo estrutura rectangular ou polar (**ARRAY**)
- Mover objectos (**MOVE**)
- Rotação 2D de objectos (**ROTATE**)
- Escalamento (**SCALE**)
- Stretching (**STRETCH**)
- Escanhoamento de linhas (**TRIM**)
- Extensão de linhas (**EXTEND**)
- Quebra de linhas (**BREAK**)
- União de linhas semelhantes (**JOIN**)
- Resolução recta de cantos (**CHAMFER**)
- Resolução curva de cantos (**FILLET**)
- Explosão de objectos (**EXPLODE**)

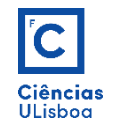

**Cópia de objectos (COPY)**: função para copiar objectos uma ou mais do que uma vez. Uma vez seleccionado(s) o(s) objecto(s), identifica-se um ponto base de localiza-se o ponto destino para a cópia desse(s) objecto(s).

**Mover objectos (MOVE)**: função que permite mover um objecto ou grupo de objectos para uma nova localização. DICA: usar um ponto de referência que auxilie a definição do deslocamento. O processo é em tudo idêntico à cópia de objectos, mas sem copiar.

**Rotação 2D de objectos (ROTATE)**: usado para alterar a orientação de um objecto ou grupo de objectos através da identificação de um ponto base e um ângulo de rotação.

**Escalamento (SCALE)**: usado para alterar o tamanho global de um objecto.

- Scale de 0.50 corresponde a 50% do tamanho original;
- Scale de 2 é 100% maior que do que o tamanho original.

**Quebra de linhas (BREAK)**: utilizado para deslocar uma porção de uma figura enquanto preserva as ligações entre as partes que ficam imóveis (partes não seleccionadas).

**Ajustamento de linhas (LENGTHEN)**: utilizado para alterar o comprimento de um objecto seleccionado, sem modificar outras características do mesmo objecto tais como ângulos das linhas ou raios dos arcos (Opções: Percent, Delta, Dynamic, Total).

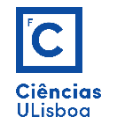

**Cópia de objectos em espelho (MIRROR)**: função para espelhar objectos com base numa linha de charneira.

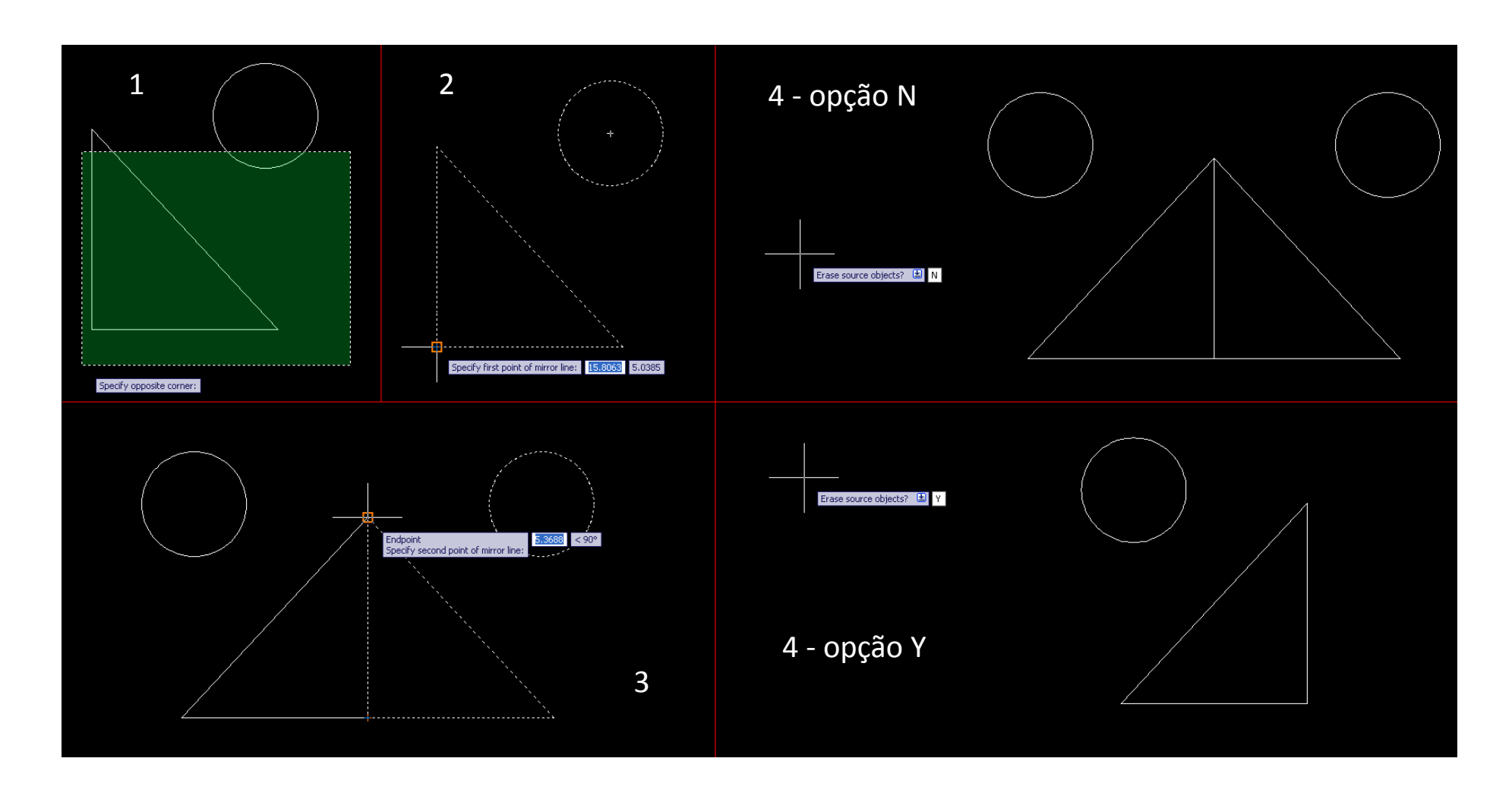

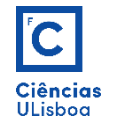

**Cópia de objectos com paralelismo (OFFSET)**: função para copiar um objecto paralelo/concêntrico a um outro; ou para copiar objectos para distâncias predefinidas.

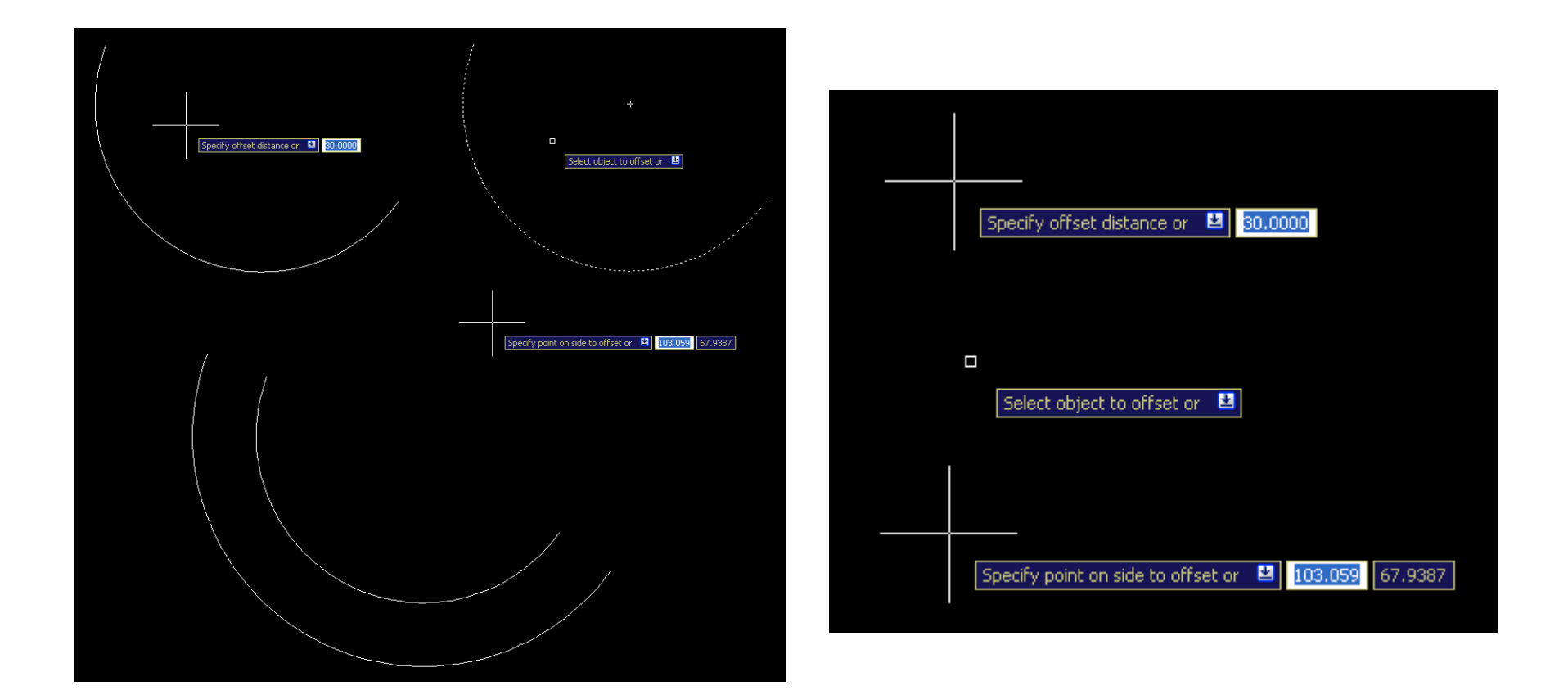

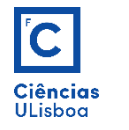

**Cópia de objectos segundo estrutura rectangular ou polar (ARRAY/ARRAYCLASSIC)**: funções que permitem criar múltiplas cópias de um objecto, ou conjunto de objectos, em forma de matriz.

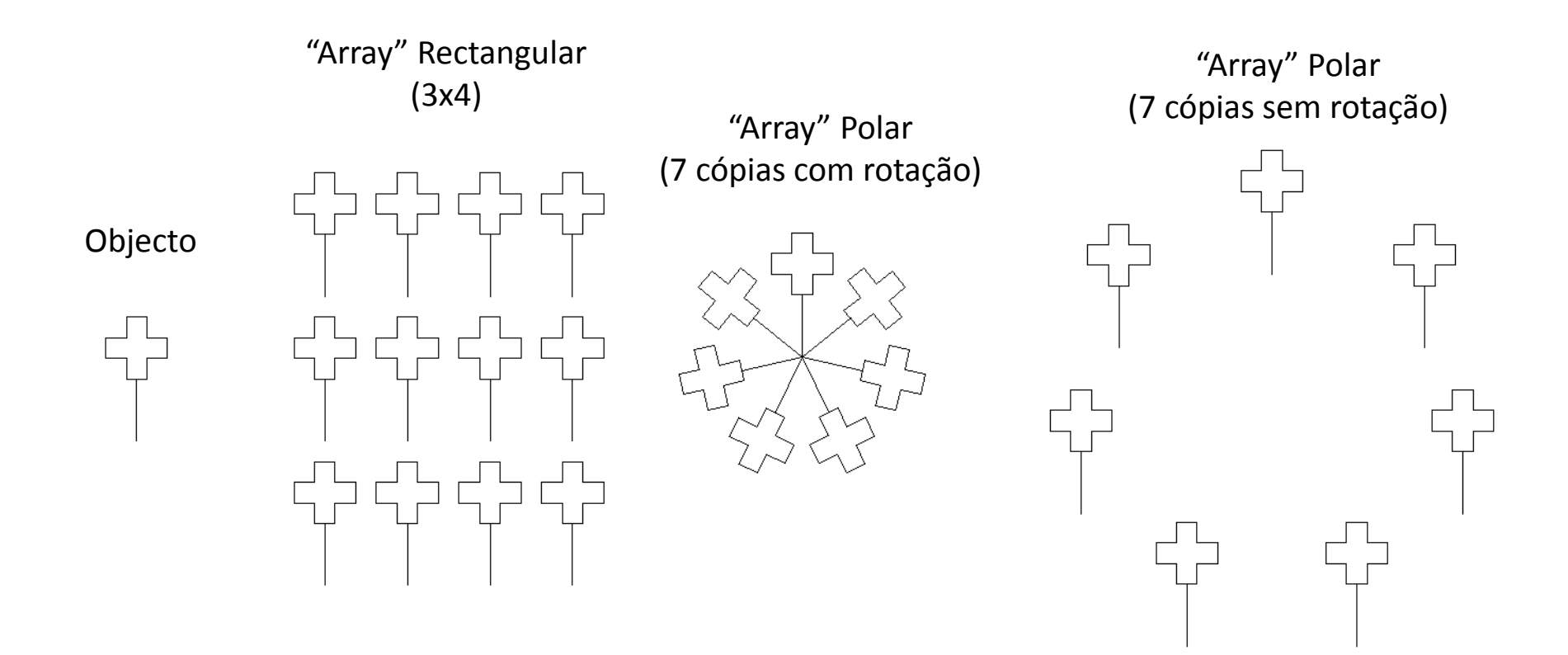

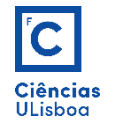

**Stretching (STRETCH)**: utilizado para esticar/deslocar uma porção de uma figura enquanto preserva as ligações entre as partes que ficam imóveis (partes não seleccionadas com *Crossing Window*).

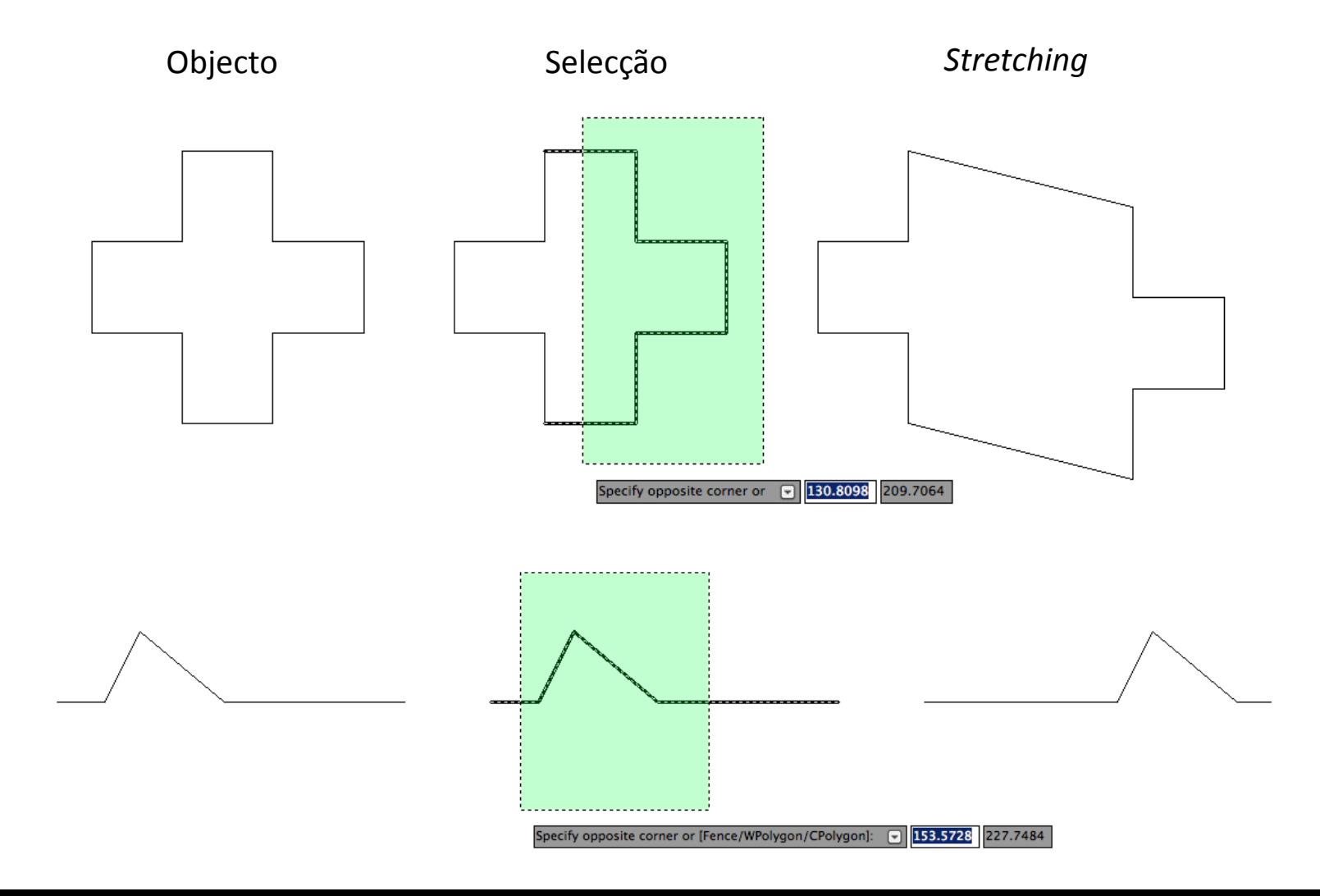

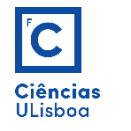

**Escanhoamento de linhas (TRIM)**: utilizado para eliminar pontas soltas de linhas ou curvas.

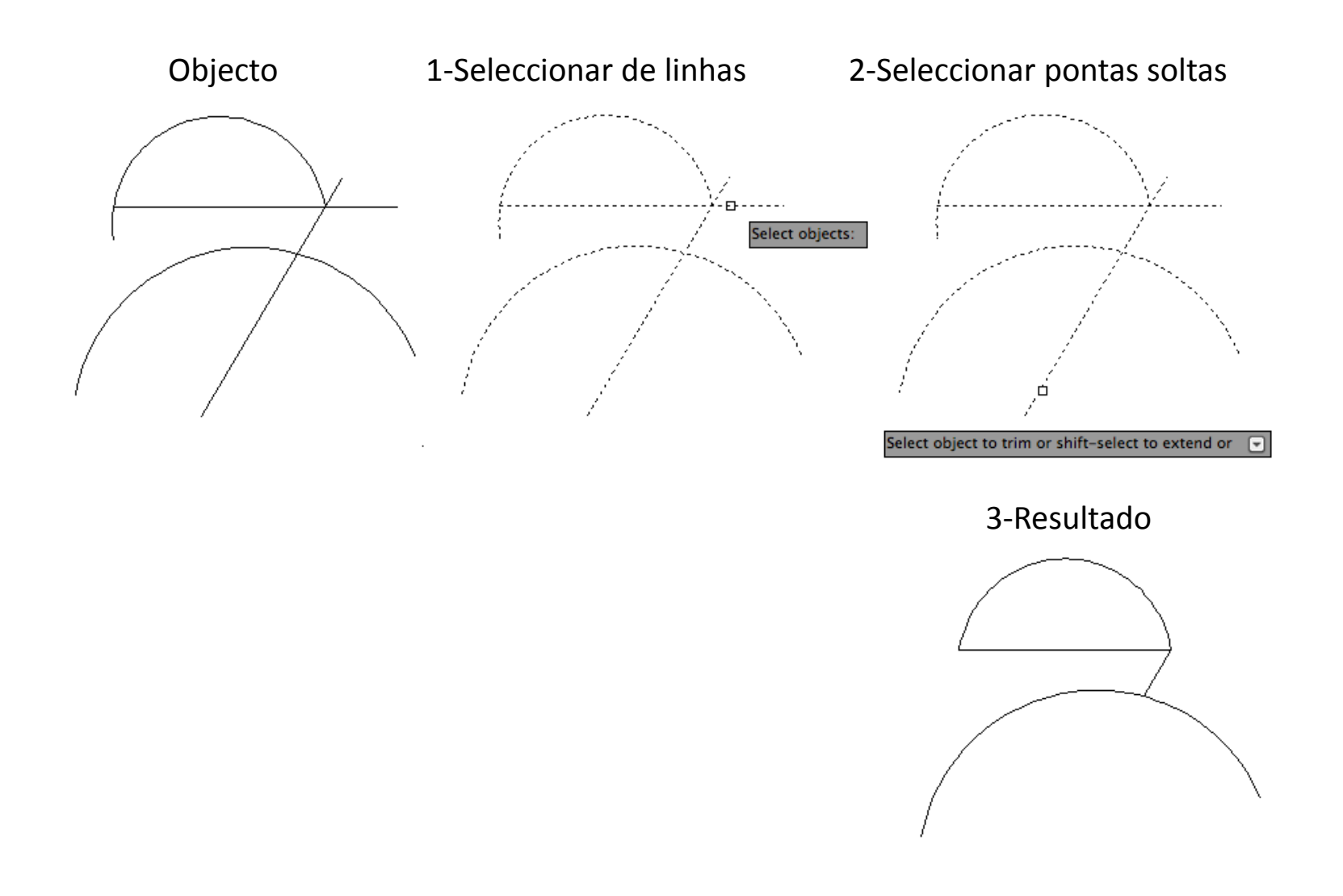

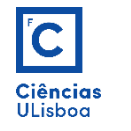

**Extensão de linhas (EXTEND)**: utilizado para estender linhas/curvas até outras linhas/curvas.

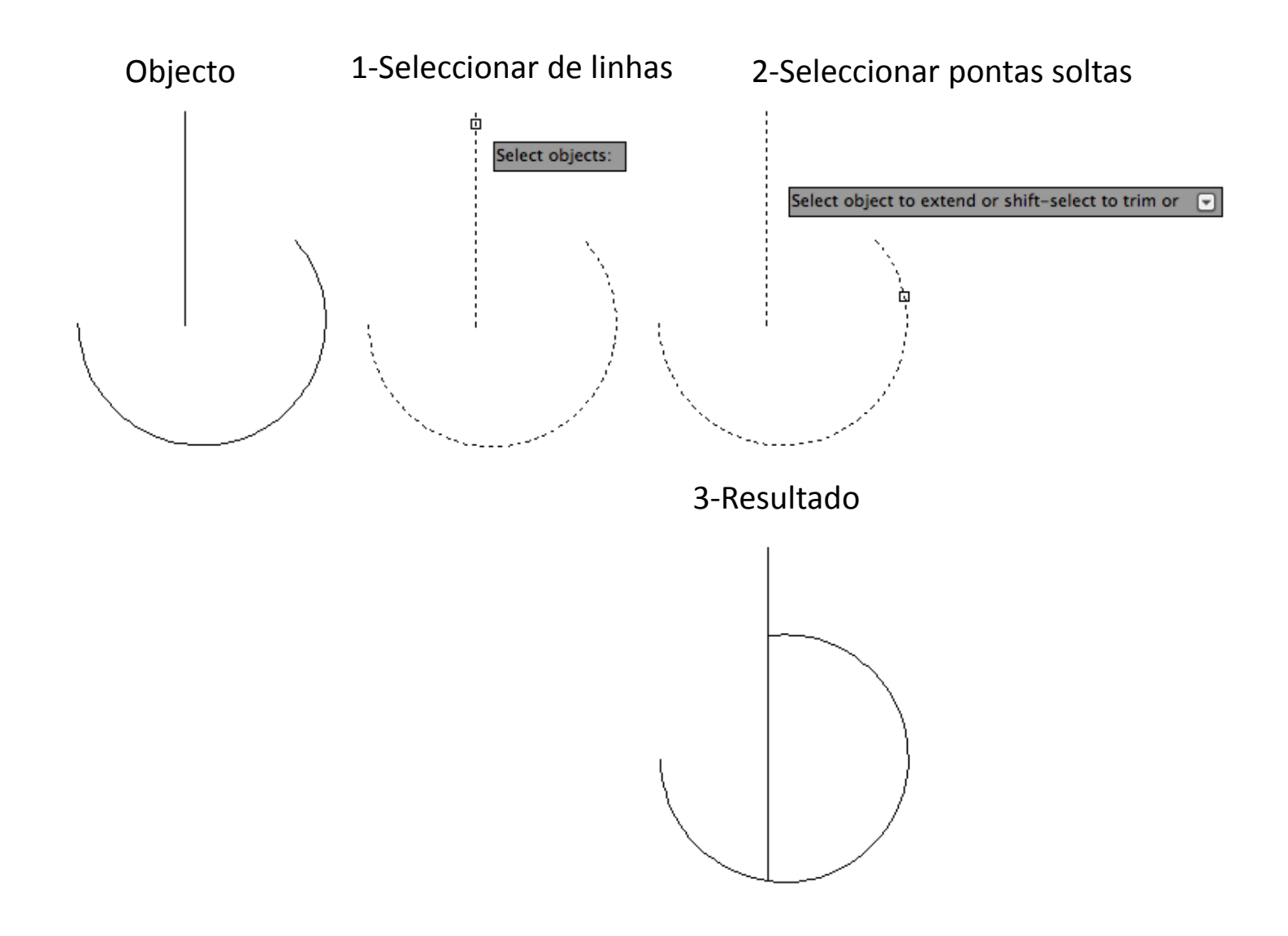

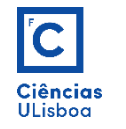

**Resolução recta de cantos (CHAMFER)**: utilizado para produzir um segmento inclinado no ponto de intersecção de dois segmentos de maneira a ficar um vértice agudo.

A ferramenta pode ser usada definindo, entre várias opções, 2 distâncias ou uma distância e um ângulo. Pode-se optar ainda por eliminar as linhas do canto ou não (opção "*Trim*").

O utilizador deve inserir as duas distâncias D1 e D2 (ou uma distância D e um ângulo Alfa) e de seguida seleccionar a linhas correspondentes.

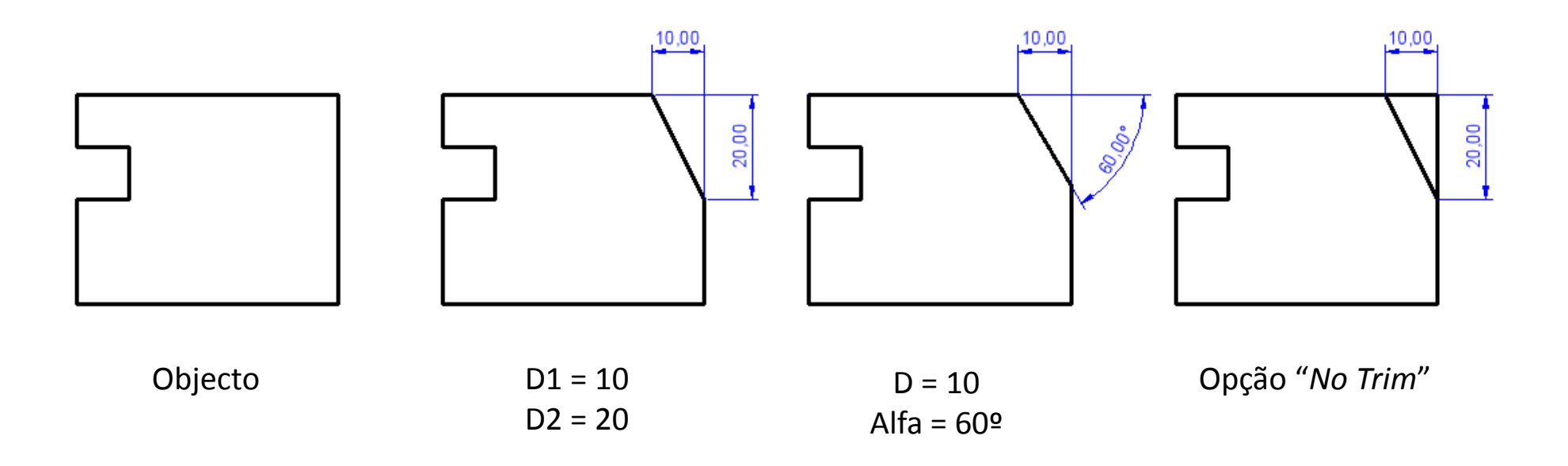

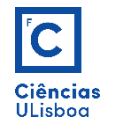

**Resolução curva de cantos (FILLET)**: utilizado para ligar extremidades de objectos com arco tangente a ambos. O raio deve ser introduzido com a opção "*Radius*".

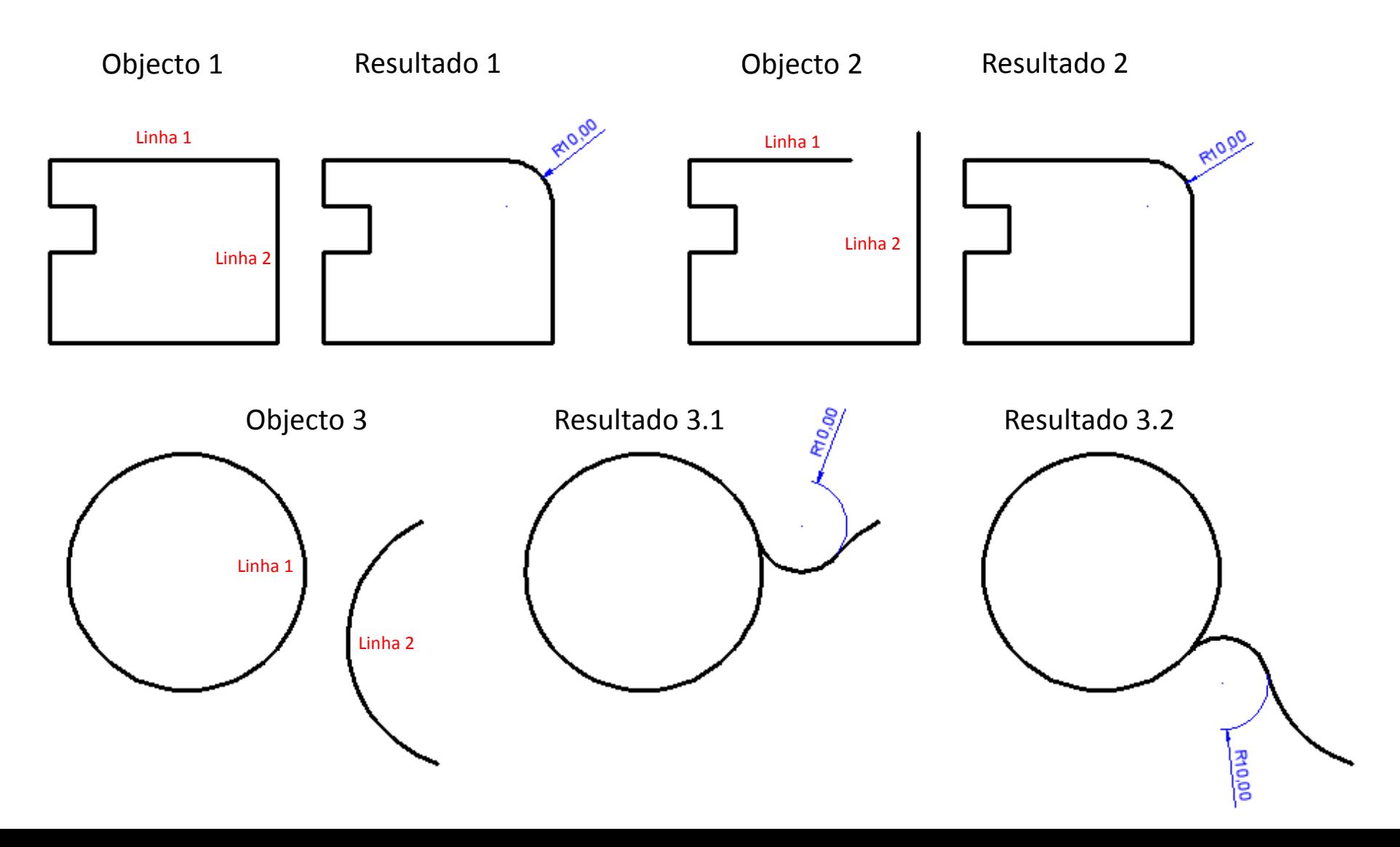

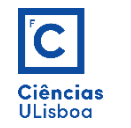

**Explosão de objectos (EXPLODE)**: utilizado para separar objectos múltiplos em elementos individuais.

Utilizado em blocos, elementos de cotagem, *polylines*, etc., ou em objectos resultantes de operações de *cut and paste*.

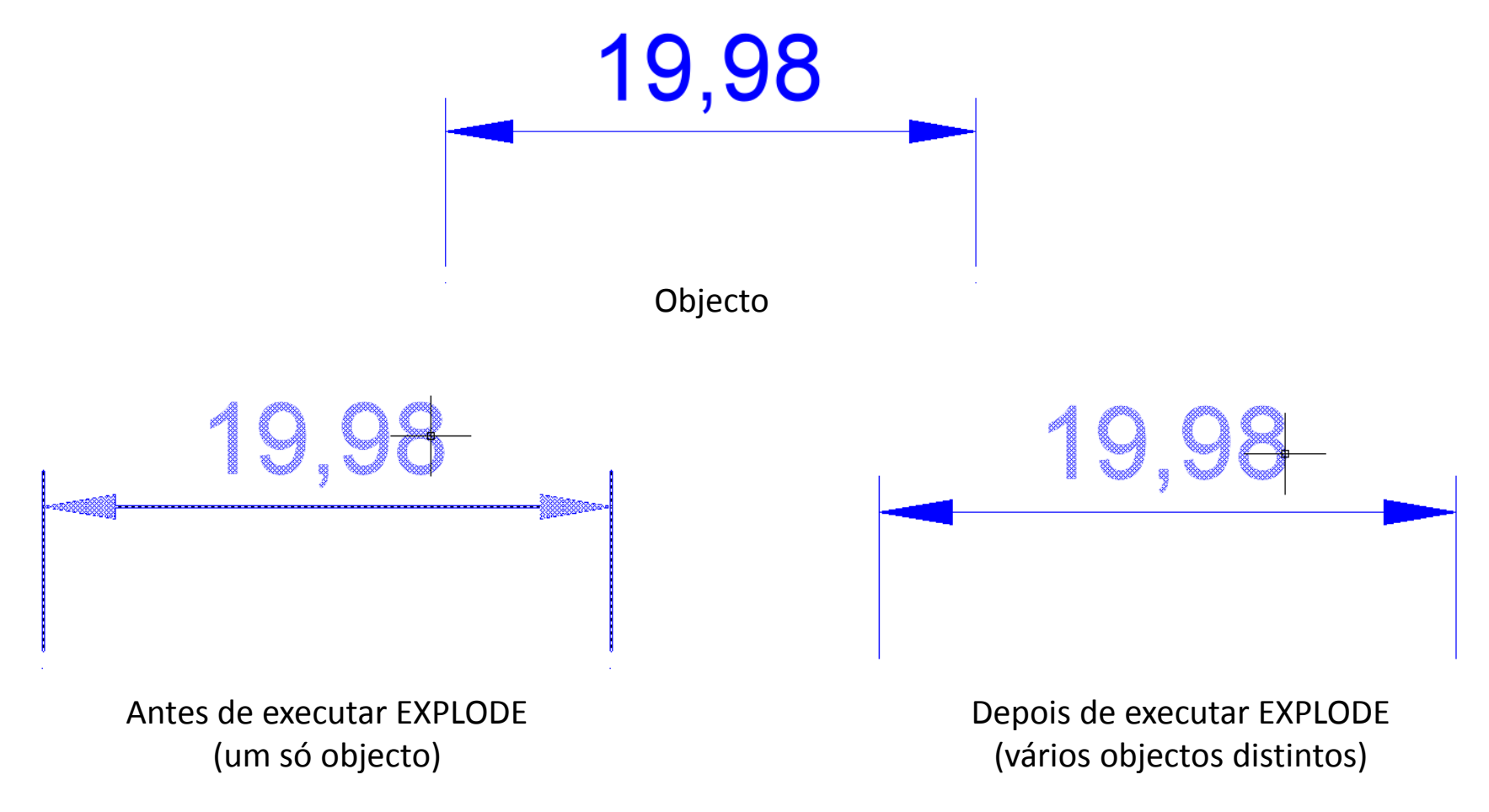

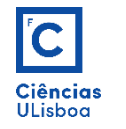

**Edição de** *polylines* **(PEDIT)**: utilizado na edição de *polylines* (entidades constituídas por vários segmentos de recta e/ou arcos.

Modificações que podem ser efectuadas:

*Width*: altera a espessura global da *polyline*;

*Join*: Funde segmentos (*polyline* e não *polyline*) por forma a resultar em uma única *polyline* (obriga à coincidência sequencial dos extremos);

*Spline & FitCurve*: *Spline* cria uma curva suave a partir dos pontos (só contém extremidades); *Fit* produz uma curva menos suave, constituída por arcos a passar pelos pontos;

*Linetype Generation*: altera o tipo de traço entre extremidades de segmentos (quando activo, o aspecto da linha fica constante).

**Obs.**: Os comandos **CHAMFER**, **FILLET** e **OFFSET,** quando aplicados a *polylines*, modificam todos os seus segmentos.